# **User Module**

## **Section 1: Homepage Design**

The homepage will have the following features:

- **Tabs**: The categories which will be manageable from the admin panel will serve as the tabs. Mouse over on the categories will list the subcategories. And, on clicking the sub category, the user will be redirected to the Service / Product listing page.
- **Banners**: The banners on the homepage as well as on the inner pages will be manageable from the admin panel.
- **Links**
	- o **Contact Us**: On clicking the user will be redirected to contact us form.
	- o About Us
	- o Privacy Policy
	- o Terms and Conditions
	- o FAQs
	- o Etc (only content pages)
- **Search**: The search functionality will have a textbox to enter a keyword and a dropdown to select the category, sub category. Typing the keyword in the search textbox will show the **suggestions** as the user types.

#### **Section 2: Service / Product Listing Page**

The Service / Product listing will include the following details:

- Image
- Title
- Short Description
- View Details (Button)

**Filter**: The user will be able to filter the results by category, sub category.

Clicking the View Details button will redirect the user to the Service / Product 's detailed description page.

#### **Section 3: Service / Product Detailed Description Page**

The Service / Product 's detailed description page will show the following details about the Service / Product :

- Image
- Title
- Description
- **Send Enquiry**: The user will be able to send the enquiry for the Service / Product by filling the following form:
	- o Full Name (Textbox)
	- o Phone Number (Textbox)

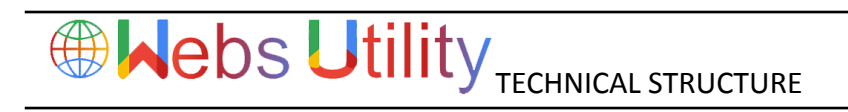

- o E-Mail (Textbox)
- o Enquiry (Text area)
- o **Send** (Button): On clicking the enquiry will be sent to the admin.

### **Section 4: Contact Us**

The Contact Us section will take the user to the page, where the user will have to provide the following details:

- First Name\* (Textbox)
- Last Name (Textbox)
- E-Mail\* (Textbox)
- Mobile Number\* (Textbox)
- Enquiry/Comment\* (Text area)

Enquiries posted by the users will be tracked in the back end and the admin can revert back.

#### **Section 5: Testimonials**

The homepage will have a testimonials section. to add a testimonial, user will provide the following:

- Name
- **Email**
- **Description**

#### **Section 6: FAQs**

These sections will have some of the frequently asked questions by the users along with their answers. The questions and answers will be managed from the backend.

#### **Section 7: Newsletters**

The user will be able to subscribe/unsubscribe from the newsletter Service / Product by providing his name and e-mail ID.

#### **Section 8: Other Informative Pages**

Pages such as About Us, Privacy Policy, Terms and Conditions, etc., will be manageable from the backend using an easy-to-use Content Management System (CMS).

## **Google Analytics Installation and Social Media Links (Twitter, Google+, Facebook)**

## **Admin Module**

This will be a password protected panel, which can be accessed anytime and anywhere using a PC or laptop connected to the Internet.

#### **Section 1: Manage Service / Product Categories**

The admin will be able to add, edit, delete, activate, and deactivate categories and subcategories.

#### **Section 2: Manage Service / Product s**

The admin will be able to add/edit/delete/active and inactive the Service / Product details. To add a Service / Product , following fields will be required:

- Select category and sub category (Dropdowns)
- Title (Textbox)
- Image (Upload from disk)
- Description (Textarea)

### **Section 3: Manage Enquiries**

The admin will be able to track the enquiries posted by the user from the Service / Product detailed description page.

**Search**: The admin can **search** for enquiries on the name and email ID of the enquirer.

**Filter:** The admin will be able to filter the enquiries on basis of:

Category, Sub category

**Pagination**: The order records may span across multiple pages and the admin can set the number of records to be displayed per page.

#### **Section 4: Manage Banners**

Admin will be able to add new banners or edit, delete, activate, and deactivate existing ones in this section. Adding new banner will require the admin to enter the following details:

- Banner Title (Textbox)
- Banner Position (Dropdown) If position is homepage o Text (Textbox)
- Banner Image (Upload from local disk)
- URL (Textbox)

#### **Section 5: Manage Newsletters**

The admin will be able to track the users subscribed to the newsletter Service / Product . The admin can select one or more subscribers and send a mail to their registered e-mail IDs or delete, activate, or deactivate existing subscribers.

#### **Section 6: Manage Testimonials**

Admin can edit, delete, activate, and deactivate testimonials in this section.

#### **Section 7: Manage FAQs**

The admin will be able to add unlimited FAQs and modify or delete the existing for users' help.

### **Section 8: Manage CMS Pages**

The content for static pages, such as, About Us, Privacy Policy, and Legal Disclaimer can be added or edited using an easy-to-use Content Management System (CMS).

## **Section 9: Manage Enquiries (Contact Us)**

Any enquiry posted by a visitor on the Contact Us page can be tracked by the admin in this section. Admin will have the control to choose how many records need to be displayed per page. Admin will be able to delete the records, if necessary. Admin can reply to enquiries individually, or select multiple and respond to them with a common answer.

### **Section 10: Manage Search Engine Optimization**

Admin of the website will be able to update the Meta tags of the website. If the admin updates the Meta tag of such a page which already has Meta tags, the system will generate a warning message to only change those keywords with which the site is not picked by search engines.

### **Section 11: Manage Admin Settings**

Admin will be able to update the password of the admin control panel and the e-mail ID used to dispatch automated mails from the website. The admin will be able to manage the following:

- Google analytic code
- Google webmaster code
- Social media links